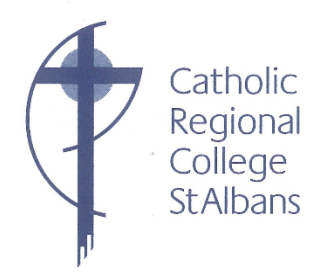

Ngày 23 tháng 4 năm 2020

Kính gửi quý phụ huynh và học sinh,

Chào mừng bạn đến với bản cập nhật đầu tiên của học kỳ 2. Cảm ơn tất cả mọi người vì cách bạn đã thực hiện thử thách học tập tại nhà. Tham gia rất tốt và chúng tôi biết rằng tất cả mọi người đang cho nó bức ảnh đẹp nhất. Đối với bất cứ ai cảm thấy khó khăn, điều quan trọng cần nhớ là đó chỉ là Ngày thứ 7 và nó sẽ trở nên dễ dàng hơn một khi chúng ta giải quyết cách làm việc mới.

#### **Giới thiệu Google Hangout / Meet**

Tuần tới, chúng tôi sẽ bắt đầu giai đoạn chậm trong Google Hangout / Meet vào chương trình của chúng tôi. Google Meet sẽ cho phép giáo viên đăng bài thuyết trình bằng giọng nói /video và cũng có thể sử dụng âm thanh / video trong một số bài học hoặc với các nhóm nhỏ học sinh. Google Meet sẽ cho phép chúng tôi:

a) cung cấp các chương trình MultiLit và Speech Pathology;

b) mô hình, giải thích và cung cấp thông tin phản hồi dễ dàng hơn;

c) làm cho các lớp phản ứng nhanh hơn và tương tác hơn; và

d) kết nối với các học sinh và hy vọng giữ họ tham gia, đặc biệt nếu học tại nhà tiếp tục cho tất cả Học kỳ 2.

Google Meet sẽ được thử với các lớp MultiLit, các học sinh làm việc với Chuyên gia Bệnh học về Âm ngữ và cho các cuộc họp của Lãnh đạo học sinh. Nếu chúng tôi thấy rằng nó có hiệu quả, nó sẽ được giới thiệu trong lớp 10 trước và sau đó sẽ tăng dần trên toàn trường trong 3 - 4 tuần tới.

Giai đoạn một: Thử nghiệm Google Gặp gỡ với các lớp MultiLit, Nhà nghiên cứu bệnh học về lời nói và Lãnh đạo học sinh.

Giai đoạn hai: Lớp 10.

Giai đoạn ba: Tiến bộ sử dụng trên toàn trường.

#### **Sửa đổi giao thức lớp học và nghi thức trực tuyến của Google**

Để đảm bảo tất cả chúng ta đều sử dụng Google Meet một cách an toàn, chúng tôi đã cập nhật Giao thức lớp học Google Classroom để bao gồm các nguyên tắc sử dụng Google Meet và hướng dẫn nghi thức để làm việc trong môi trường âm thanh và video.

Những tài liệu sửa đổi được bao gồm trong bản cập nhật này. Chúng tôi yêu cầu cả học sinh và gia đình đọc và thảo luận về những điều này.

'love one another as I have loved you'

PO Box 252 St Albans Victoria 3021 24 Theodore Street St Albans Victoria 3021 t 03 9366 2544 f 03 9366 5034

e principal@crcstalbans.catholic.edu.au w www.crcstalbans.catholic.edu.au ABN 99 438 951 490

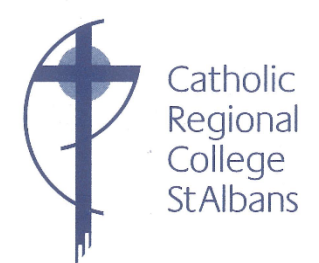

Nghiên cứu của chúng tôi chỉ ra rằng Google Hangout / Meet có thể được sử dụng một cách an toàn trong môi trường Lớp học Google, tuy nhiên, như với tất cả các tương tác trực tuyến, điều quan trọng là người tham gia luôn luôn:

- a) Tôn trọng và bảo vệ bản thân
- b) Tôn trọng và bảo vệ người khác
- c) Tôn trọng và bảo vệ sở hữu trí tuệ.

Chúng tôi sẽ giới thiệu thay đổi này khá chậm để đảm bảo rằng chúng tôi có thể theo dõi, đánh giá và điều chỉnh khi chúng tôi tiến hành. Phụ huynh hoặc người chăm sóc có mối quan tâm về học sinh sử dụng Google Hangout / Meet cho việc học của họ được khuyến khích liên hệ với chúng tôi để thảo luận về những mối quan tâm này.

#### **Giao hàng tận nhà: Art packs**

Vào thứ hai và thứ ba tuần tới, nhân viên sẽ giao Art packs cho tất cả các học sinh đang học Visual Arts. Các gói Lớp 7 - 9 bao gồm bàn chải, sơn và lan can. Học sinh Lớp 10 sẽ nhận được tài liệu cho đơn vị in của họ.

Cũng như vậy, tiểu thuyết sẽ được gửi cho học sinh lớp 10 EAL và các gói sẽ được để bên ngoài ở cửa trước. Xin hãy coi chừng họ. Tôi cảm ơn tất cả các nhân viên tham gia vào dự án này.

#### **Kinh nghiệm làm việc Lớp 10**

Thật không may, như trường hợp của rất nhiều sư kiện trong năm nay, chúng tôi không có lưa chọn nào khác ngoài việc hủy bỏ chương trình này. Một số nhà tuyển dụng đã chỉ ra rằng họ không còn có thể nhận sinh viên vào năm 2020. Với COVID-19, chúng tôi cũng không thể đảm bảo rằng nơi làm việc sẽ an toàn cho học sinh. Hy vọng, đến tháng 7, nơi làm việc sẽ tập trung vào việc phục hồi nhưng hầu hết sẽ không có nguồn lực để giám sát học sinh.

Ông Orsini (Nghề nghiệp) và giáo viên Lớp 10 hiện đang xem xét các chương trình thay thế để tăng cường học tập của học sinh về con đường sự nghiệp và thế giới công việc. Nếu an toàn để làm như vậy, một số ít sinh viên có thể có thể làm Kinh nghiệm trong các ngày lễ tháng Chín. Điều này sẽ được quyết định trên cơ sở từng trường hợp.

#### **Giảm phí**

Chúng tôi nhắc nhở các bậc cha mẹ đã mất việc, tạm thời bị đình chỉ hoặc những người đã giảm giờ làm việc, chúng tôi sẽ hỗ trợ giảm phí. Điều này có thể là giữ phí trong thời gian ngắn và / hoặc lập kế hoạch thanh toán trong dài hạn.

Vui lòng liên hệ với Anne Ross the College Bursar, người sẽ hỗ trợ việc này. Anne có thể liên lạc qua email hoặc điện thoại như sau:

- 1. **Email**: crcaccounts@crcstalbans.com.au
- 2. **Điện thoại**: 0482 900 216

'love one another as I have loved you'

PO Box 252 St Albans Victoria 3021 24 Theodore Street St Albans Victoria 3021 t 03 9366 2544 f 03 9366 5034

e principal@crcstalbans.catholic.edu.au w www.crcstalbans.catholic.edu.au ABN 99 438 951 490

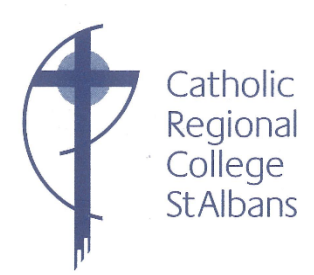

#### **Phản hồi**

Các học sinh đã được mời để cung cấp cho chúng tôi thông tin phản hồi về kinh nghiệm học tập tại nhà của họ cho đến nay. Phản hồi từ các gia đình cũng sẽ được chào đón. Chúng tôi hy vọng rằng chúng tôi sẽ cần phải điều chỉnh khi chúng tôi tìm hiểu thêm về cách làm việc từ xa. Hãy chuyển tiếp ý tưởng của ban.

- i) Email [enquiries@crcstalbans.com.au](mailto:enquiries@crcstalbans.com.au)
- ii) ii) Qua điện thoại số trường 9366 2544
- iii) iii) Trợ lý đa văn hóa Việt Nam: Mr Tung Phan 0428 045 680
- iv) iv) Trợ lý đa văn hóa Ả Rập: Bà Louna Ghawi 0437 210 544
- v) v) Phụ tá đa văn hóa Dinka: Mr Đặng Alier (Dinka) 0428 158 780

#### **Sức khỏe và học tập của học sinh**

Các gia đình có mối quan tâm về sự an sinh của con hoặc việc học tập được yêu cầu liên hệ với Giáo viên Chăm sóc hoặc khối chủ nhiệm như một cách làm thông thường ở trường. Điều này có thể được thực hiện qua email hoặc bằng cách gọi cho trường.

Hãy chăm sóc, ở nhà và giữ an toàn.

Lòng biết ơn chân thành

 $\mathcal O$ 

Christina Utri Hiệu trưởng

# GOOGLE CLASSROOM PROTOCOLS FOR **STUDENTS**

Classroom by Google

Google Classroom is an educational web-based application designed to create collaborative communities of 21<sup>st</sup> Century learners.

#### Ways to access Google Classroom:

- Internet Browser https://classroom.google.com/
- Google Apps via Gmail or Google Drive
- Downloadable Application through the app store (iOS and android)

#### When accessing and managing your Google Classroom account:

- Remember that your user name and password are the same as your school 'Gmail account'
- Select 'Student' when prompted after your first login (one-off)
- If customising your display picture;
	- Do not use photos of yourself or others
	- Do not use inappropriate images or pictures that violate copyright laws
- Keep your password safe
	- Do not share your password with any other students

#### When posting messages on Google Classroom:

- Use standard English
	- No text talk (e.g. gr8, 2nite, brb, lol)
- Use proper English conventions at all times
	- Correct grammar and spelling
	- Appropriate use of punctuation
- Use positive and constructive language
	- Remember to be polite and respectful
- Post and respond to school-related content only
- Keep conversations on topic
- Respond creatively to a post and expand on what is being said. Avoid repeating what has already been stated
- Post safely
	- Do not reveal personal information
	- Do not post any photographs or videos of yourself or others

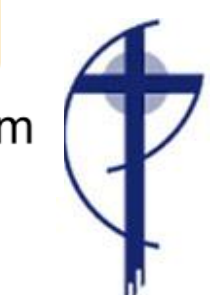

- Inform a teacher immediately if you suspect bullying, inappropriate language or unauthorised access to any discussion or topic
- Ensure that all Google Drive files maintain appropriate share settings.

#### When online and joining Google Meet/Hangouts through Google Classroom:

- Be on time, neatly dressed and ready for class.
- Engage in audio and video classes from an open, quiet and appropriate family space outside of your bedroom.
- Close other programs i.e. games, apps must not be running in the background.
- Use appropriate language when communicating (speaking/writing messages) online with your teachers and your classmates.
- Behave appropriately and in accordance with school rules, expectations, classroom and ICT agreements.
	- o Do not take, post, upload, distribute any photos, sound or video recordings of anyone connected to Catholic Regional College or other people, including background figures and voices.
	- o Do not disrupt other people's learning or use of ICT.

At all times, you are expected to:

- Respect and protect yourself
- Respect and protect others and
- Respect and protect intellectual property

#### Google Meet/Hangouts Etiquette Guide

- 1. When you enter the Meet/Hangout, mute yourself (If you are already not muted.)
- 2. When you have a question, type in the textbox and wait for your teacher to call on you.
- 3. When you have something to contribute to what is being said, but it is not your turn, use the chat feature in the right-hand corner.
- 4. Wait for the teacher to call on you to unmute yourself.
- 5. Only one student should contribute/talk at a time.
- 6. Look into the camera when you are talking.
- 7. Stay attentive. Pay attention to your teacher or other students who are speaking.
- 8. A.B.C. Always Be Courteous

## **GOOGLE MEET/HANGOUT**

**Etiquette Guide** 

#### **A SUGGESTED GUIDE FOR STUDENTS**

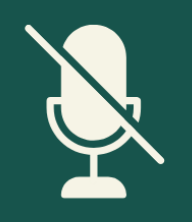

#### **MUTING**

When you enter the Meet/Hangout, mute yourself (If you are already not muted.)

#### **QUESTIONS**

When you have a question, type in the textbox and wait for your teacher to call on you.

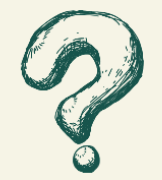

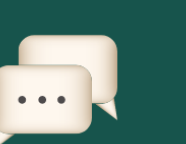

#### **CONTRIBUTING**

When you have something to contribute to what is being said, but it is not your turn, use the chat feature in the right-hand corner.

#### **YOUR TURN**

Wait for the teacher to call on you to unmute yourself. Only one student should contribute/talk at a time.

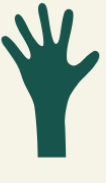

### **WHERE TO LOOK!**

Look into the camera when you are talking.

#### **STAY ATTENTIVE**

Pay attention to your teacher or other students who are speaking.

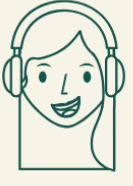